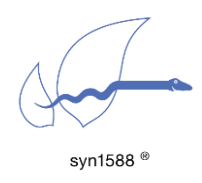

Running the syn1588® PTP Stack as Windows Service

Version 1.13.0 – July 2021

## Abstract

This application note briefly describes how to run the syn1588® PTP Stack on Windows PCs as service that may be automatically started if the PC is booted.

## Introduction

On PCs running Windows 7 (32 bit and 64 bit), Windows 10 or Windows Server 2016, it is possible to run the syn1588® PTP Stack as a Windows Service in the background. One needs to download the "Non-Sucking Service Manager". Make sure you have Administrator privileges because you need them for the installation process.

Use the following instructions to set up the syn1588® PTP Stack as a Windows Service:

- 1. First download and extract the "Non-Sucking Service Manager" Tool [\(https://nssm.cc/download\)](https://nssm.cc/download)
- 2. Open the command line tool in Windows and enter following command to start the nssm service installer:

<path>\nssm.exe install ptp

<path> corresponds to the directory containing the executable nssm tool, like "nssm.exe".

3. Enter the path to the syn1588® PTP Stack as well as additional arguments

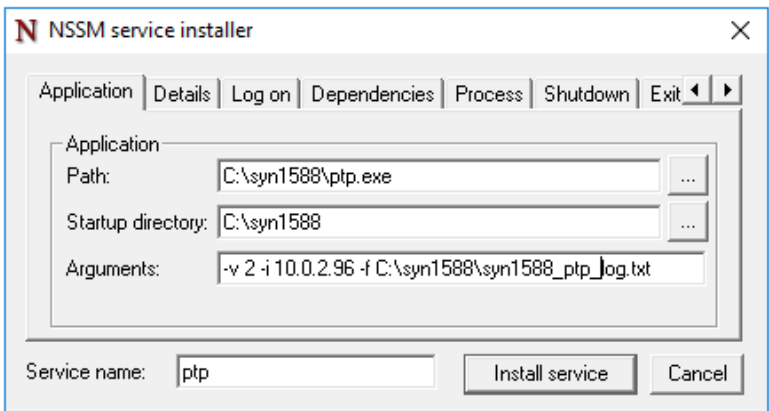

Figure 1: Enter application path and arguments

4. Navigate to the tab "Details" and enter a display name and a description for the service.

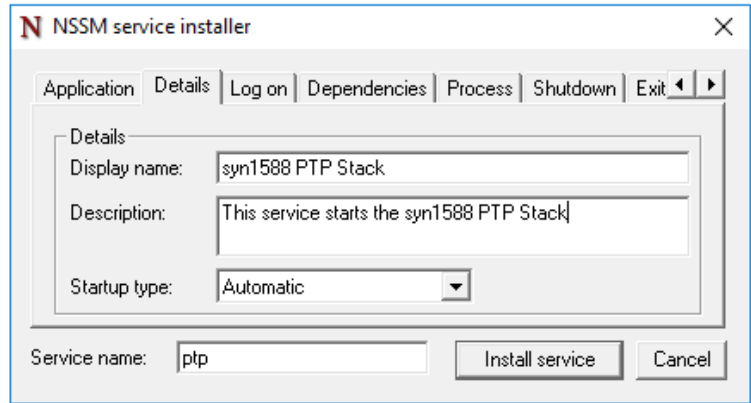

Figure 2: Enter display name and description

- 5. Click "Install service" to install the syn1588® PTP Stack as windows service.
- 6. Run the services applet and check if the syn1588® PTP Stack is entered as service.

| Services               |                                                                                                 |                                        |                    |                |                     |                        | $\Box$ | X |
|------------------------|-------------------------------------------------------------------------------------------------|----------------------------------------|--------------------|----------------|---------------------|------------------------|--------|---|
| Action<br>View<br>File | Help                                                                                            |                                        |                    |                |                     |                        |        |   |
| a<br>⇔<br>丽            | $\sqrt{2}$<br>ш<br>$\blacksquare$<br>➡<br>$\overline{\mathbf{F}}$                               |                                        |                    |                |                     |                        |        |   |
| Services (Local)       | Services (Local)<br>$\Omega$                                                                    |                                        |                    |                |                     |                        |        |   |
|                        | syn1588 PTP Stack                                                                               | $\overline{\phantom{0}}$<br>Name       | <b>Description</b> | <b>Status</b>  | <b>Startup Type</b> | Log On As              |        |   |
|                        | Start the service<br><b>Description:</b><br>This service starts the syn1588 PTP<br><b>Stack</b> | SSDP Discovery                         | Discovers netw     | Running        | Manual              | <b>Local Service</b>   |        |   |
|                        |                                                                                                 | State Repository Service               | Provides requir    | Running        | Manual              | <b>Local System</b>    |        |   |
|                        |                                                                                                 | Still Image Acquisition Events         | Launches appli     |                | Manual              | <b>Local System</b>    |        |   |
|                        |                                                                                                 | Storage Service                        | Provides enabli    |                | Manual (Trigger     | <b>Local System</b>    |        |   |
|                        |                                                                                                 | Storage Tiers Management               | Optimizes the p    |                | Manual              | <b>Local System</b>    |        |   |
|                        |                                                                                                 | Superfetch                             | Maintains and i    |                | Manual              | <b>Local System</b>    |        |   |
|                        |                                                                                                 | syn1588 PTP Stack                      | This service star  |                | <b>Automatic</b>    | <b>Local System</b>    |        |   |
|                        |                                                                                                 | Sync Host 2c1da                        | This service syn   | Running        | Automatic (Dela     | Local System           |        |   |
|                        |                                                                                                 | System Event Notification S            | Monitors syste     | <b>Running</b> | Automatic           | <b>Local System</b>    |        |   |
|                        |                                                                                                 | System Events Broker                   | Coordinates ex     | Running        | Automatic (Trigg    | <b>Local System</b>    |        |   |
|                        |                                                                                                 | <b>CA</b> Task Scheduler               | Enables a user t   | Running        | Automatic           | <b>Local System</b>    |        |   |
|                        |                                                                                                 | TCP/IP NetBIOS Helper                  | Provides suppo     | Running        | Manual (Trigger     | <b>Local Service</b>   |        |   |
|                        |                                                                                                 | <b>C</b> . Telephony                   | Provides Teleph    |                | Manual              | <b>Network Service</b> |        |   |
|                        |                                                                                                 | <b>O</b> Themes                        | Provides user e    | Running        | Automatic           | <b>Local System</b>    |        |   |
|                        |                                                                                                 | <b>CA Tile Data model server</b>       | Tile Server for ti | Running        | Automatic           | <b>Local System</b>    |        |   |
|                        |                                                                                                 | <b>CA Time Broker</b>                  | Coordinates ex     | Running        | Manual (Trigger     | <b>Local Service</b>   |        |   |
|                        |                                                                                                 | <sup>10</sup> Touch Keyboard and Hand  | Enables Touch      |                | Manual (Trigger     | <b>Local System</b>    |        |   |
|                        |                                                                                                 | C. Update Orchestrator Service UsoSvc  |                    | Running        | Manual              | <b>Local System</b>    |        |   |
|                        |                                                                                                 | UPnP Device Host                       | Allows UPnP de     |                | Manual              | <b>Local Service</b>   |        |   |
|                        |                                                                                                 | <b>C. User Access Logging Service</b>  | This service log   | Running        | Automatic (Dela     | <b>Local System</b>    |        |   |
|                        |                                                                                                 | User Data Access 2c1da                 | Provides apps a    |                | Manual              | <b>Local System</b>    |        |   |
|                        |                                                                                                 | C. User Data Storage_2c1da             | Handles storag     |                | Manual              | <b>Local System</b>    |        |   |
|                        |                                                                                                 | C. User Experience Virtualizatio       | Provides suppo     |                | <b>Disabled</b>     | <b>Local System</b>    |        |   |
|                        |                                                                                                 | <b>User Manager</b>                    | User Manager p     | Running        | Automatic (Trigg    | <b>Local System</b>    |        |   |
|                        |                                                                                                 | <b>CA User Profile Service</b>         | This service is r  | Running        | Automatic           | <b>Local System</b>    |        |   |
|                        |                                                                                                 | <b>Wirtual Disk</b>                    | Provides mana      |                | Manual              | <b>Local System</b>    |        |   |
|                        |                                                                                                 | C. Volume Shadow Copy                  | Manages and i      |                | Manual              | <b>Local System</b>    |        |   |
|                        |                                                                                                 | <b>WalletService</b>                   | Hosts objects u    |                | Manual              | <b>Local System</b>    |        |   |
|                        |                                                                                                 | <b>C. Windows Audio</b>                | Manages audio      |                | Manual              | <b>Local Service</b>   |        |   |
|                        |                                                                                                 | Windows Audio Endpoint B Manages audio |                    |                | Manual              | <b>Local System</b>    |        |   |
|                        | Extended<br>Standard                                                                            |                                        |                    |                |                     |                        |        |   |
|                        |                                                                                                 |                                        |                    |                |                     |                        |        |   |

Figure 3: Windows services applet

7. For Windows 10 it is necessary to disable the fast startup mode. For that navigate to Power Options  $\rightarrow$  System Settings and uncheck "Turn on fast startup"

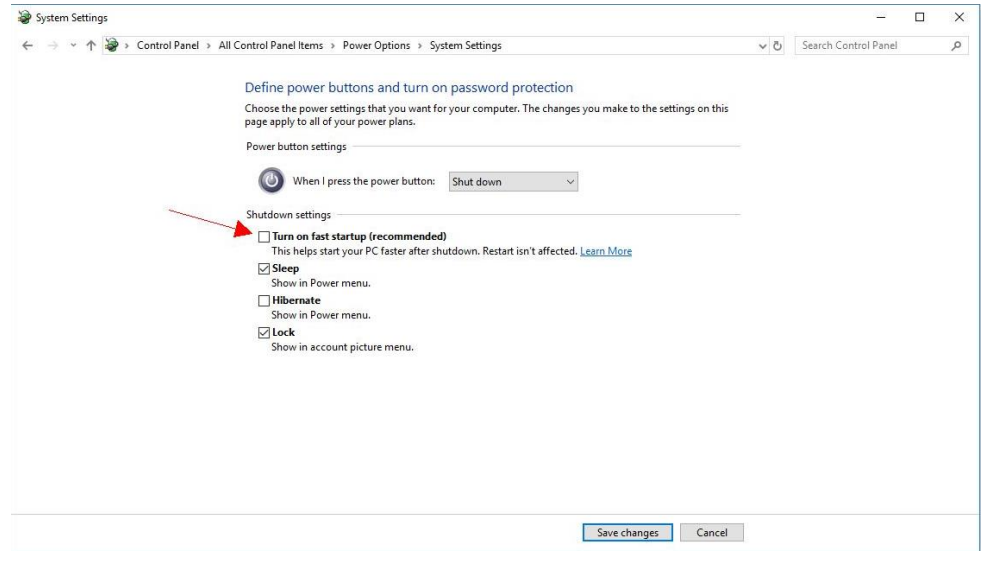

Figure 4: Disable fast startup mode for Windows 10

8. Now the syn1588<sup>®</sup> PTP Stack is configured as Windows Service to run automatically when the system is started.

Version 1.13.0 – July 2021

## **Summary**

This application note gives a brief introduction on how to run the syn1588® PTP Stack as Windows Service.

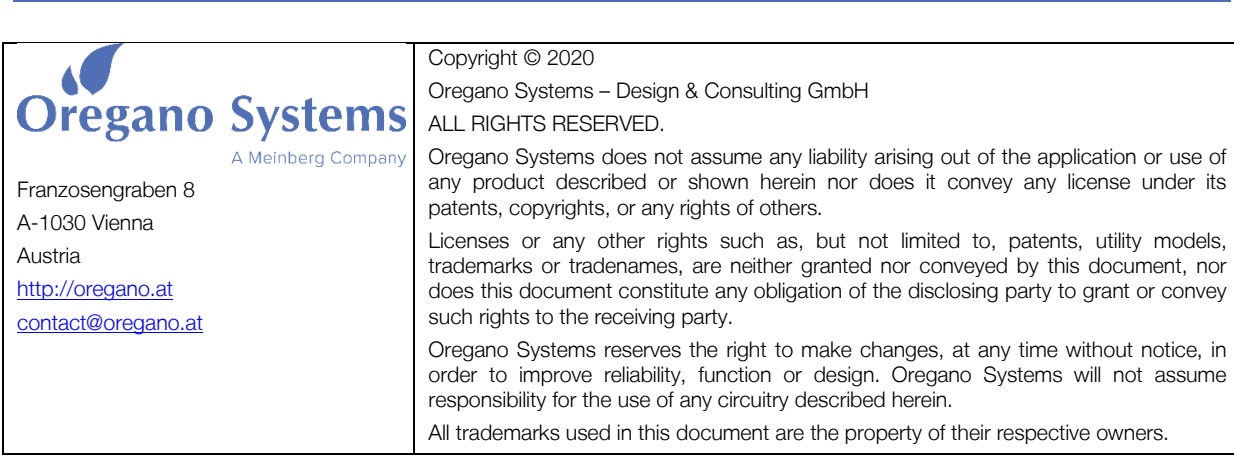